# **Serviceprogramm ULTRA 3.0**

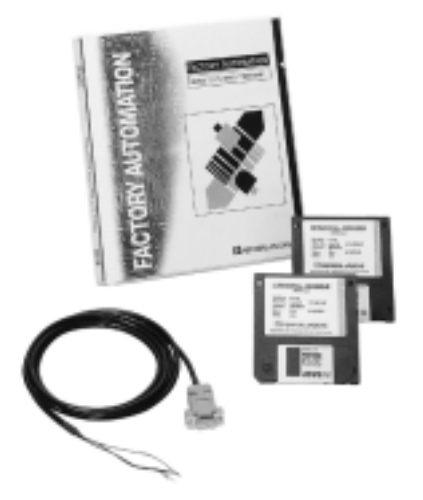

- WINDOWS™-Oberfläche mit bis zu 5 unabhängigen Fenstern.
- für alle Ultraschall-Sensoren mit RS 232-Schnittstelle.
- komfortable Parametrierung aller relevanten Sensorfunktionen wie:
	- Auswerteverfahren
	- Schaltverhalten
	- Schaltpunkte
	- Analogausgang
	- Messfenster
	- Filterfunktionen
	- Fehlermanagement
	- usw.

zur optimalen Anpassung an die aktuelle Applikation.

• Protokollfunktion für eingestellte Sensorparameter und aufgenommene Messreihen.

## **Warum parametrieren mit PC-Software?**

Verfügt ein Sensor über eine RS 232-Schnittstelle, dann erfolgt über diese die Übertragung von Befehlen und Parametern an den Sensor. Mit diesen Befehlen können Messwerte ausgegeben, das Auswerteverfahren, die Schaltausgänge und/ oder der Analogausgang konfiguriert, Parameter eingestellt und abgefragt sowie allgemeine Gerätefunktionen angesprochen werden. Damit hat der Anwender ein Hilfsmittel, einen Sensor optimal an die Bedingungen der aktuellen Applikation anzupassen und Parameter oder Messergebnisse zu visualisieren.

UC500+U9+E6/E7+R2 UJ3000+U1+8B+RS UC500+U9+IUE0/E2+R2 UJ3000+U1+E22+RS UC3000+U9+E6/E7+R2 und UJ3000+U1+IU+RS und UC3000+U9+IUE0/E2+R2 UJ6000-FP-8B+RS UC6000-FP-E6/E7+R2 UJ6000-FP-E22+RS UC300-F43-2KIR2-V17 UC6000-FP-IUE0/E2+R2 UJ6000-FP-IU+RS UC2000-F43-2KIR2-V17

### **Kurzbeschreibung:**

Das Programm ist eine mehrsprachige, menügeführte Benutzeroberfläche mit einer umfassenden Hilfestellung. Es unterstüzt bis zu 5 unabhängige Fenster. Die Fenster können aus- oder eingeblendet, deren Lage auf dem Bildschirm verschoben und deren Größe verändert werden. Das Programm merkt sich Position und Größe der Fenster:

**Show lt:** Grafische Darstellung der gemessenen Entfernung. Die eingestellten Schaltpunkte sind markiert. LED-Imitationen bilden die Schaltzustände der Ausgänge nach.

**Parameter:** Hier sind alle Parameter editierbar. Anzeige- und Eingabefelder erlauben das schnelle Ändern von Befehlen oder Parametern per Mausklick, ohne dass der Anwender sich umfassend mit den Befehlen und ihrer Syntax beschäftigen muss.

**Befehl senden:** Wie mit einem Terminalprogramm werden hier die Sensorparameter durch Befehle gesetzt und abgefragt (alternativ zum Parametrier-Fenster). **Port Monitor:** Anzeige der zum Sensor gesendeten und von ihm empfangenen Befehle.

**Distanz:** Anzeige der aktuell gemessenen Entfernung in mm.

Die benuzten Programm- und ausgelesenen Sensorparameter lassen sich auf Festplatte/Diskette abspeichern. Messreihen können gestartet, deren Messdaten als Protokoll periodisch abgefragt und auf einen Drucker oder auf Festplatte/Diskette ausgeben werden.

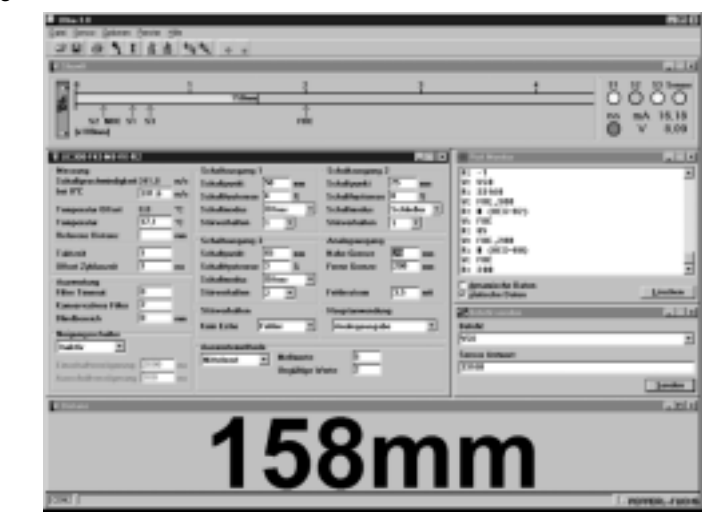

## **Lieferumfang:**

- Zwei Disketten (3.5",1.44 MB) mit Ultra 3.0
- Ein Schnittstellenkabel für RS 232-Schnittstelle
- Ein Handbuch Ultra 3.0, deutsch/englisch.

#### **Systemvoraussetzung:**

Das Programm Ultra 3.0 ist auf jedem Personal-Computer oder Laptop lauffähig. Benötigt wird Windows 3.xx/95, eine Grafikkarte EGA oder VGA sowie eine freie RS 232-Schnittstelle.